# **Delete Empty Playlists**

#### **v5.4**

Universal, for macOS 12+/Music v1.2+ Find more free AppleScripts and info on writing your own at [dougscripts.com](https://dougscripts.com/itunes/).

This script will list all empty user-created playlists and can delete all or just a selection of them.

Universal, for macOS 12 and later only.

This script is [Donationware.](https://dougscripts.com/itunes/itinfo/donate.php) If you use it and like it please consider making a donation to support my AppleScripting efforts. [Click here](https://dougscripts.com/itunes/itinfo/donate.php) for more info.

### **Installation:**

This script, "Delete Empty Playlists", is an **AppleScript applet** and can be run by double-clicking its icon in the Finder. Thus, it can be installed anywhere you find it convenient to access. However, it is probably best accessed from the Script menu of the **Music** app, from where it can be launched by clicking its name.

To make an AppleScript available in your **Music app's** Script menu, install it in the Music "Scripts" folder. This is located at *[user name] / Library / Music / Scripts /* . **Music app** will look for AppleScripts in this folder.

*The user Library directory may be hidden by default. To make it visible, hold down the Option key on your keyboard and select Go > Library from the Finder.*

If the *[user name] / Library /* folder does not contain the "Music" folder or "Scripts" folder, then create them and put the script in the "Scripts" folder. AppleScripts will then appear in the **Music** app's Script menu, and can be activated by selecting by name and clicking. Be sure to also save this Read Me document in a safe and convenient place.

**See the online** [Download FAQ](https://dougscripts.com/itunes/itinfo/downloadfaqmx.php) **for more info and video on downloading and installing AppleScripts.**

#### **How to use:**

Launch the script. It will display all empty user-created playlists (Playlist Folders, Smart playlists and "plain" playlists).

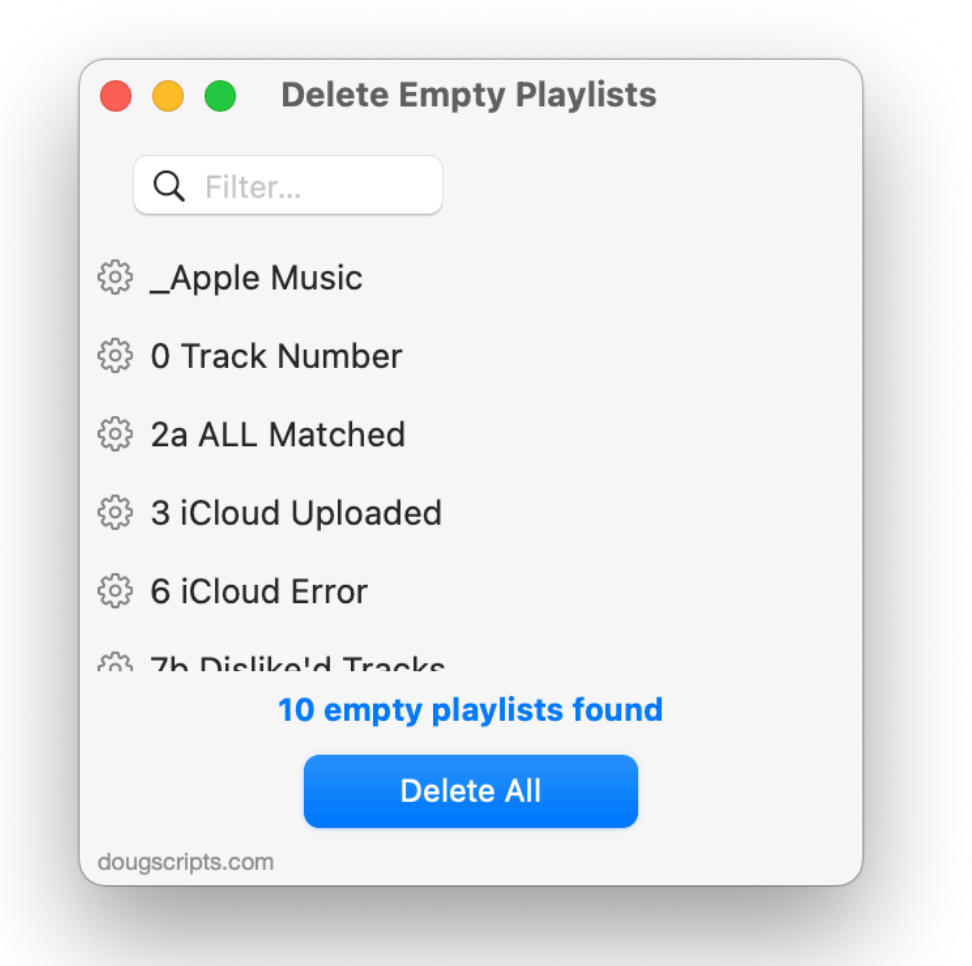

● To simply delete all of the displayed playlists, click the **Delete All** button.

• When one or more playlists are **selected** in the list, the name of the button changes to **Delete Selected**. Under these circumstances, clicking the button will delete only the selected playlists.

● The **Filter** field can be used to isolate specific playlists based on the text in their names.

● **Reveal** the playlist in Music by double-clicking its name in the list.

#### **Notes:**

**Perhaps obvious:** The delete function cannot be un-done.

The app does not monitor Music for changes in playlists while it is running so it may be necessary to update the list manually. Use the *File > Refresh* tool (or press **Command-R**) to refresh the playlist list.

Bear in mind that it may take as long as 30 seconds for the Music app to completely update its database after *large* changes are made.

## **Helpful Links:**

**Information and download link for this script is located at:** <https://dougscripts.com/itunes/scripts/ss.php?sp=mxdeleteemptyplaylists>

**If you have any trouble with this script, please email me.** My name is Doug Adams [support@dougscripts.com](mailto:support@dougscripts.com)

Click on the underlined URL text:

- [Doug's AppleScripts - dougscripts.com](https://dougscripts.com)

- [Assign Shortcut Keys to AppleScripts](https://dougscripts.com/itunes/itinfo/shortcutkeys.php)

- [Doug's RSS Feed](https://dougscripts.com/itunes/dougs.rss) - **Recent site news, script additions and updates** (add link to your news reader)

- [30 Most Recent RSS Feed](https://dougscripts.com/itunes/dougsupdated.rss) - **Most recent new and updated scripts** (add link to your news reader)

#### **Recent Version History:**

**v5.4** November 9, 2023

- Maintenance and minor performance fixes
- Tested for macOS Sonoma 14

v5.3 December 28, 2022

- Maintenance and minor performance and UI fixes

- Accommodations for macOS 13 Ventura

v5.2 December 21, 2021

- Officially compiled as Universal
- Commensurate improvements for M1 Macs

v5.1 August 27, 20211

- Additional accommodation for macOS 12 Monterey

v5.0 July 1, 2021

- Initial accommodation for macOS 12 Monterey
- UI, performance and security enhancements

v4.5 May 28, 2021 - Additional accommodations for macOS 11.3+

v4.4 November 2, 2020 - Additional accommodations for macOS 11 Big Sur

v4.3 September 19, 2020

- Accommodations for macOS 11 Big Sur
- Performance, UI and security enhancements

v4.2 April 21, 2020 - Fixed error reading playlist info that prevented progress

This doc last updated November 9, 2023

This software is released "as-is". By using it or modifying it you agree that its author cannot be held responsible or liable for any tragedies resulting thereof.

AppleScript, iTunes, Music, TV, iPhone, iPad and iPod are registered trademarks of [Apple](http://www.apple.com) Inc.